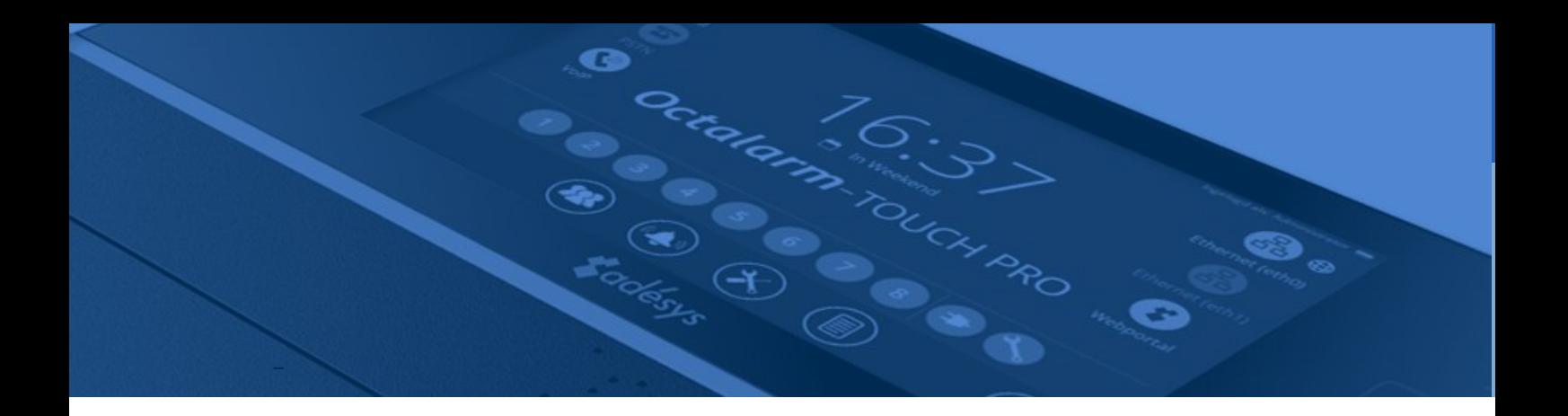

# Implementation manual Octalarm Link

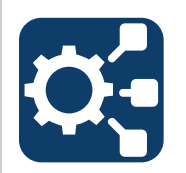

REST API for Network Controlled Alarms

Version 1.3

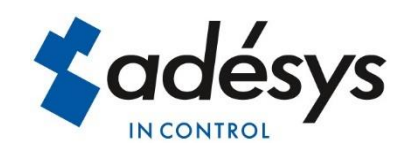

## <span id="page-1-0"></span>Index

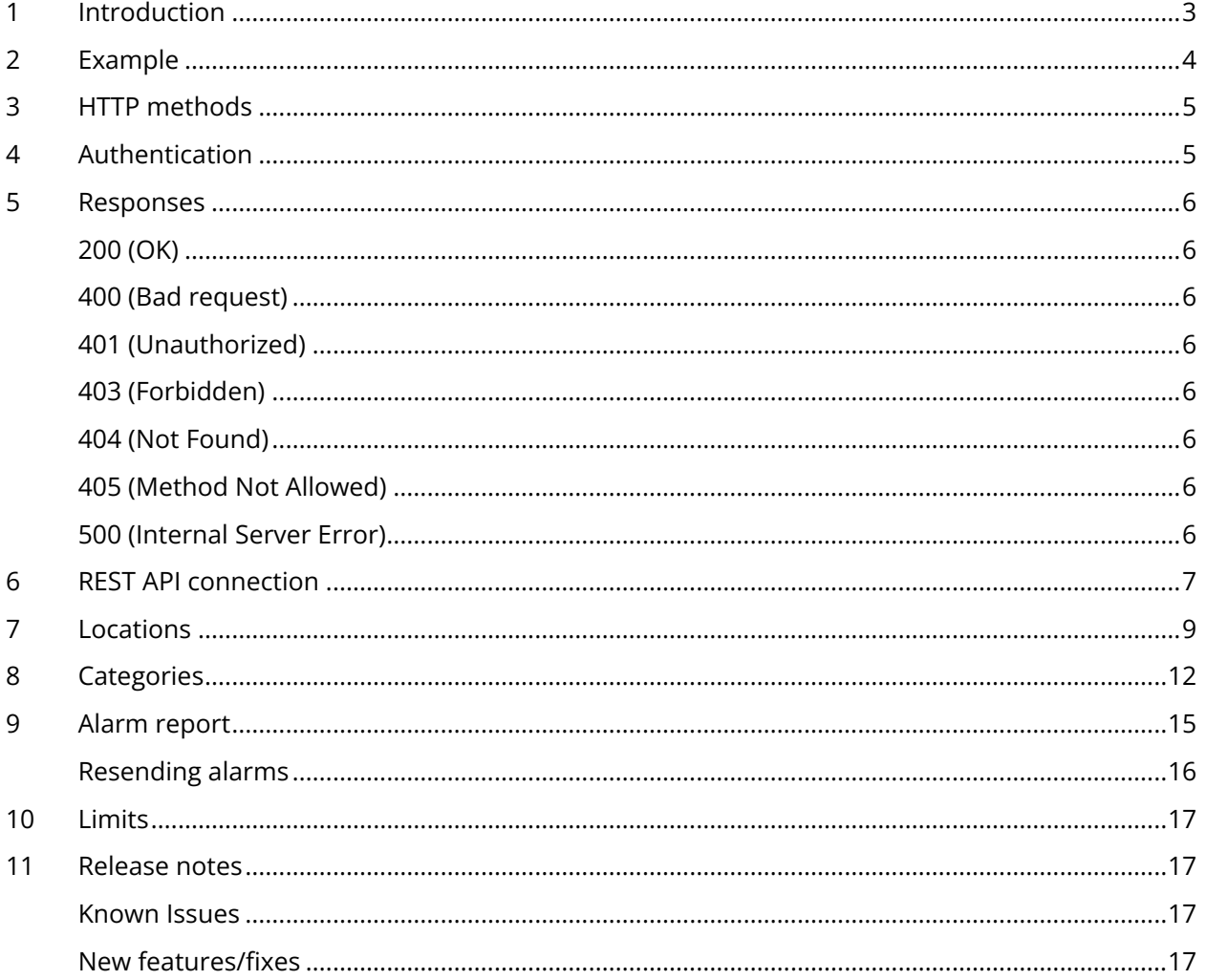

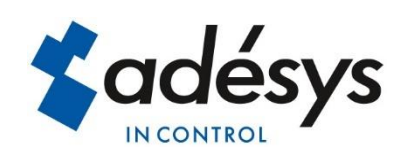

## <span id="page-2-0"></span>1 Introduction

The REST API can be used by external devices to communicate with the Octalarm-Touch Pro. These external devices can use the REST API to start alarm reports with a specific alarm text, and to monitor the connection with the Octalarm-Touch Pro.

Instead of creating all these external alarms separately in the Octalarm-Touch Pro, the idea is to use a number of categories that were created in the Octalarm-Touch Pro. These categories (with their specific alarm handling) can be used by the external device to start alarm reports with a specific alarm text.

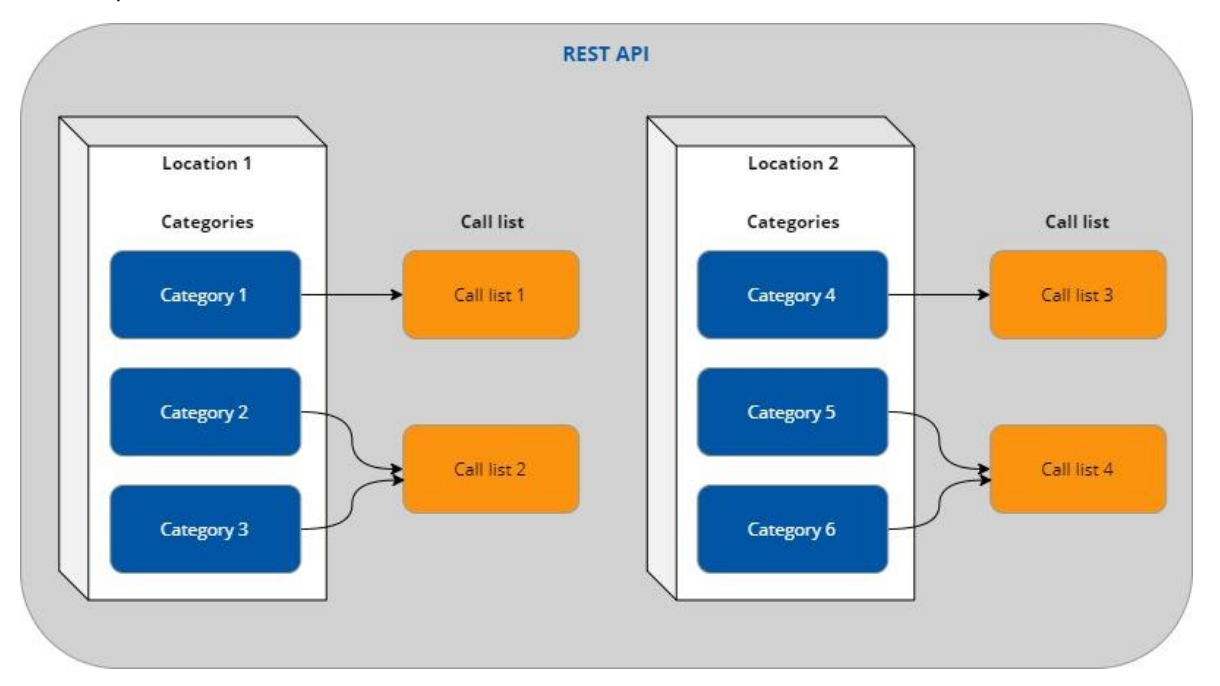

For every device that wants to communicate with the Octalarm-Touch Pro, a REST API must be created. The communication with the REST API can be monitored by using a watchdog mechanism. When the communication fails, a watchdog alarm will become active.

Because the alarm handling can differ per location or group, it's necessary to create one or more locations on the REST API.

And finally the categories per location must be created. So then these categories can be used to distribute the alarms across the different categories.

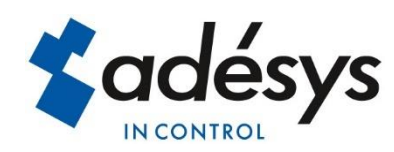

## <span id="page-3-0"></span>2 Example

A Process Computer is used in a greenhouse for controlling the climate, irrigation and energy. This climate computer communicates via the REST API with the Octalarm-Touch Pro.

Because tomatoes and peppers are grown in this greenhouse, different locations have to be created. In this way the alarms can be handled differently per location.

And finally, per location, the alarms are divided between cultivation alarms (urgent or nonurgent) and technical alarms (urgent or non-urgent).

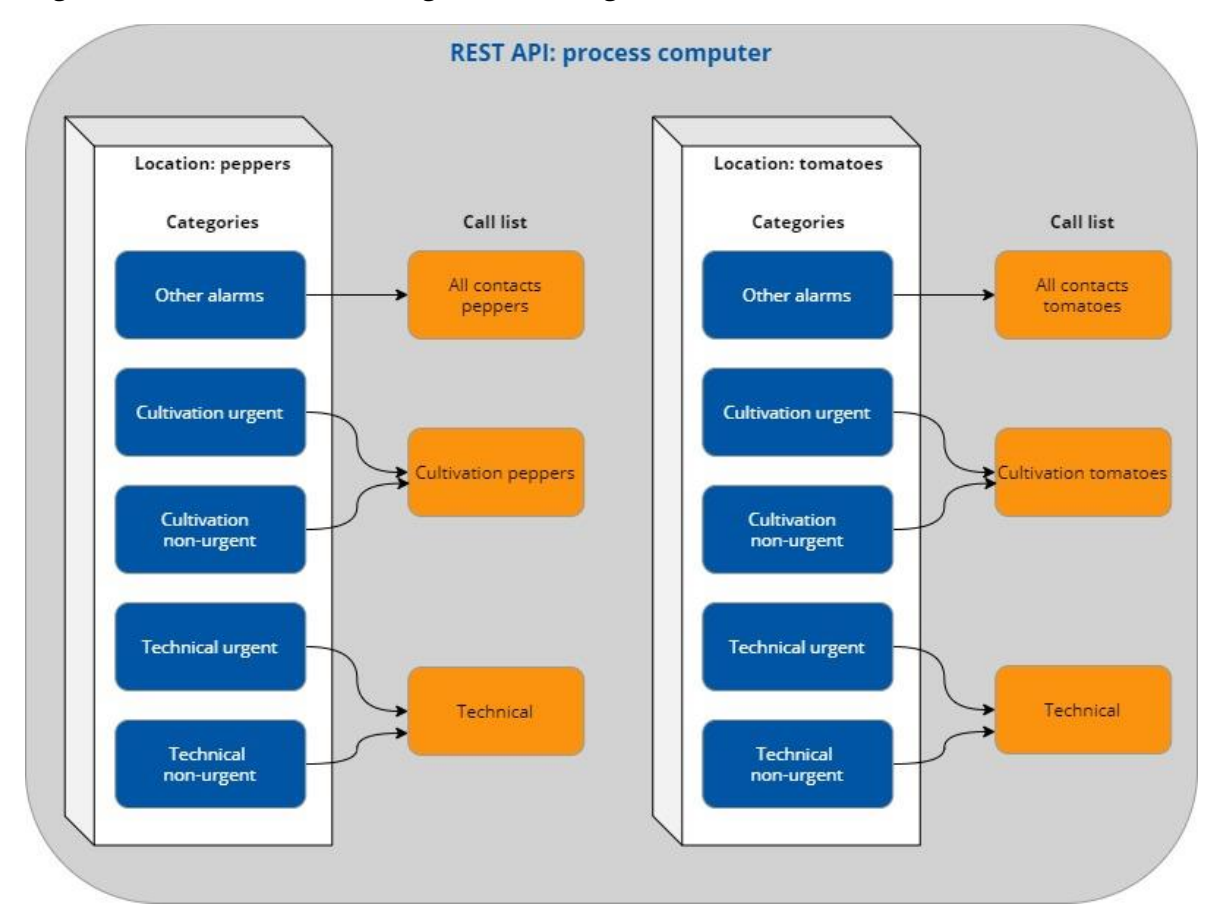

This document will explain, step by step, how to implement the REST API, the locations and the categories. And finally it will explain how to start alarm reports via the REST API.

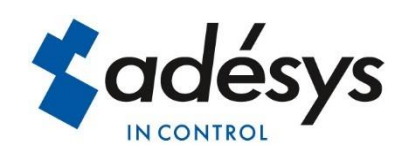

## <span id="page-4-0"></span>3 HTTP methods

Just like every REST API, you use

- HTTP GET requests to retrieve data;
- POST and PUT requests to add or overwrite data;
- and HTTP DELETE to remove things.

All requests and responses use JSON objects and arrays as data format.

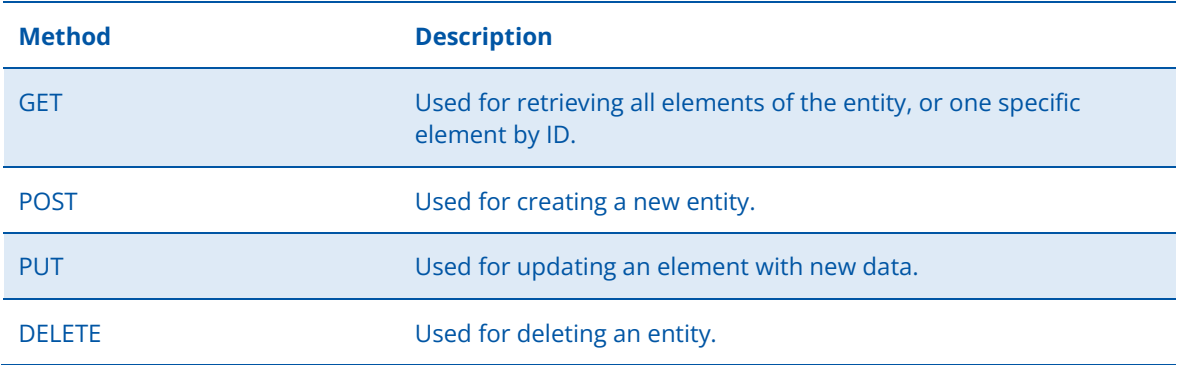

The REST API is using OpenApi (Swagger) for API documentation. The API documentation is available by entering the IP-address of the Octalarm-Touch Pro, followed by "/rest\_api/1/", in a web browser. For example: [http://192.168.10.60/rest\\_api/1/](http://192.168.10.60/rest_api/1/)

The "/1/" in the URL is the version number of the REST API. As long as the REST API is compatible with older software versions, this version number will remain unchanged.

You will find an overview of all the API's, including documentation. It's also possible to execute or test the API's. At every API you will also find the cURL command. cURL is a command-line tool for getting or sending data and can be used to communicate with the REST API.

## <span id="page-4-1"></span>4 Authentication

The REST API uses a web token (type Bearer) to authenticate the user, and is used by the external device to make API calls. The token will be sent in the authorization header.

See<https://jwt.io/> for more information about web tokens.

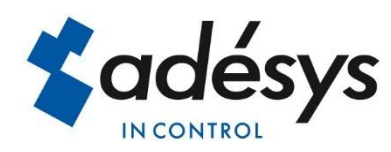

## <span id="page-5-0"></span>5 Responses

The following responses should be implemented as a minimum:

#### <span id="page-5-1"></span>200 (OK)

This response indicates that the request has succeeded.

#### <span id="page-5-2"></span>400 (Bad request)

General error status, used when there is no specific error code that fits better. Also used when a limit is reached, for example a maximum number of active alarms.

#### <span id="page-5-3"></span>401 (Unauthorized)

The request has not been applied because it lacks valid authentication credentials for the target resource.

#### <span id="page-5-4"></span>403 (Forbidden)

This response indicates that the client's request is formed correctly, but the REST API refuses to authorize it.

#### <span id="page-5-5"></span>404 (Not Found)

This response indicates that the requested resource was not found.

#### <span id="page-5-6"></span>405 (Method Not Allowed)

This response indicates that the client tried to use an HTTP method that the resource does not allow.

#### <span id="page-5-7"></span>500 (Internal Server Error)

There was an error on the server and the request could not be completed. This is the generic REST API error response.

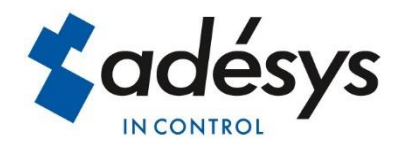

## <span id="page-6-0"></span>6 REST API connection

External devices can use the REST API to communicate with the Octalarm-Touch Pro. The first step is to create an REST API connection for every external device that must be connected. The best way to create an REST API, is to use the web interface:

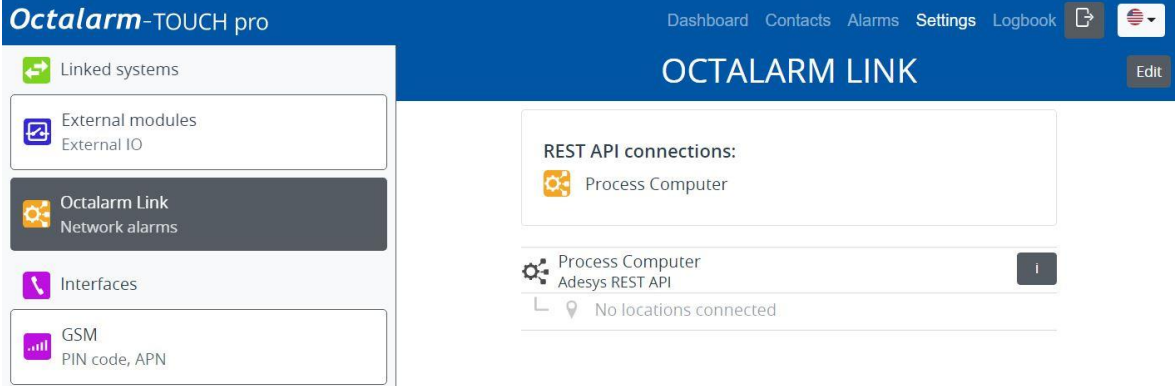

The Octalarm-Touch Pro supports multiple REST API's, each with a uniquely generated token.

When the REST API is created, the token can be found by clicking on the info button. Now it's very easy to copy the token to the clipboard.

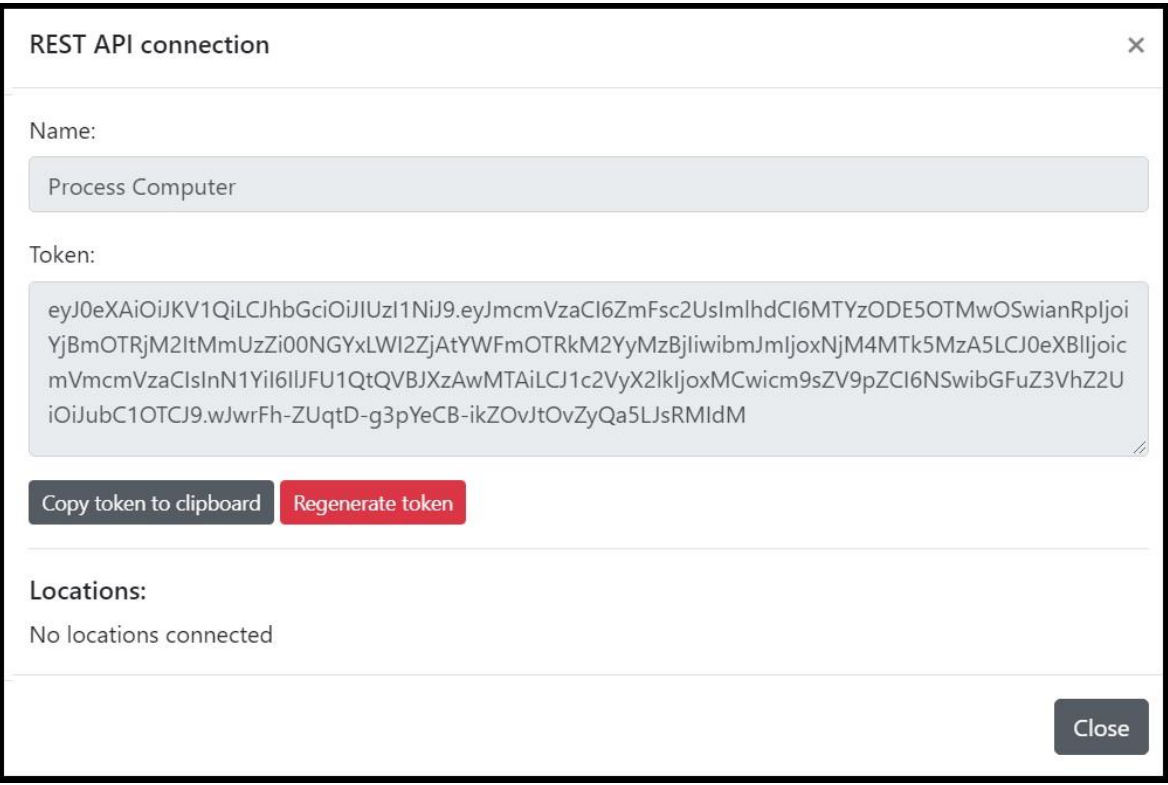

This token can also be used for testing with the OpenApi (Swagger) tool. In the authorization screen the string "Bearer" must be entered, followed by a space and the token.

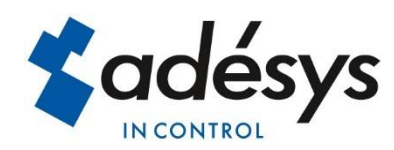

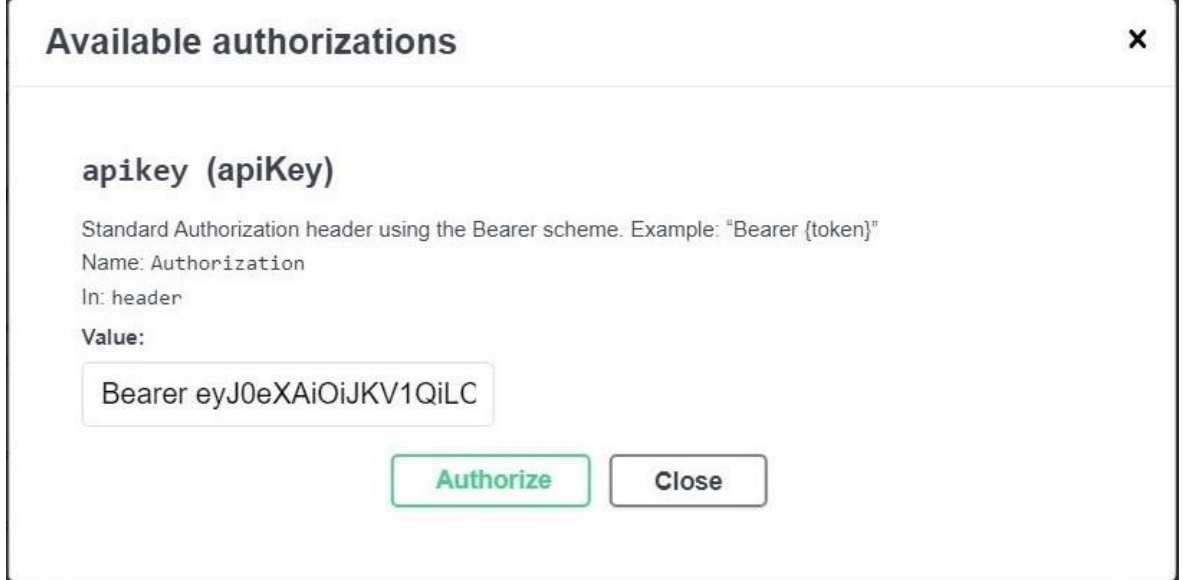

The connection between the external device and the REST API can be monitored with a watchdog mechanism.

"POST: /Interface/Watchdog"

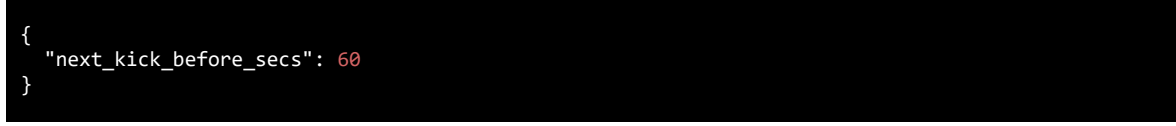

Curl code:

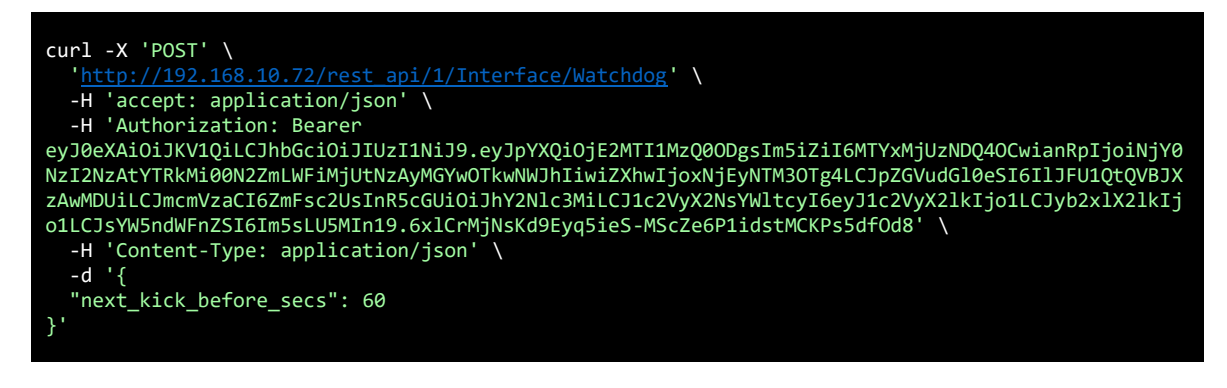

Response:

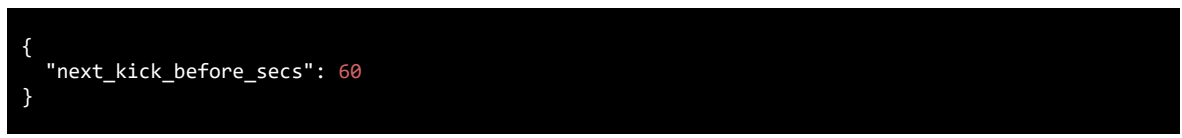

If no new keep-alive message (watchdog API call) is received within the specified time, a system alarm will be generated.

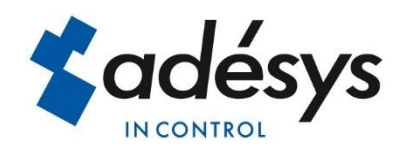

## <span id="page-8-0"></span>7 Locations

Because alarm handling can be different for every location, these locations must be added to the REST API so that they can report independently.

"POST: /Locations"

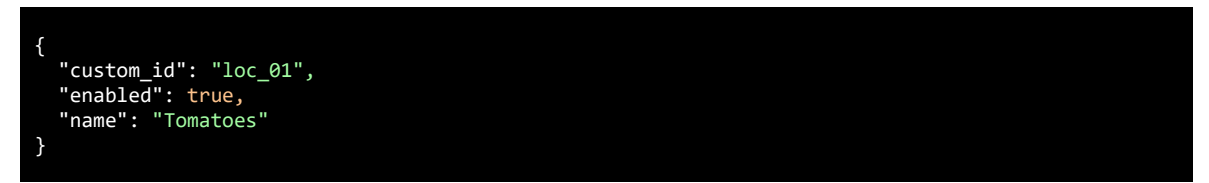

Curl code:

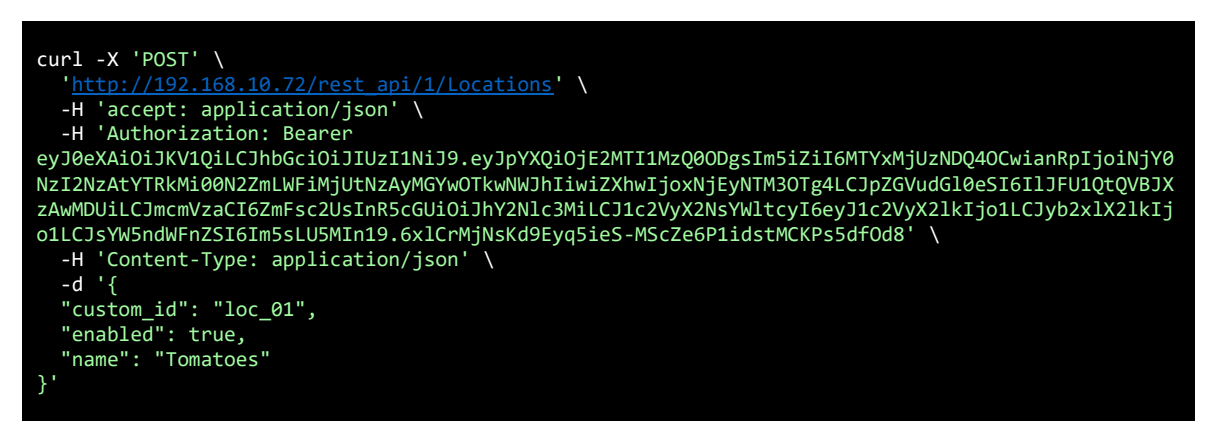

Response:

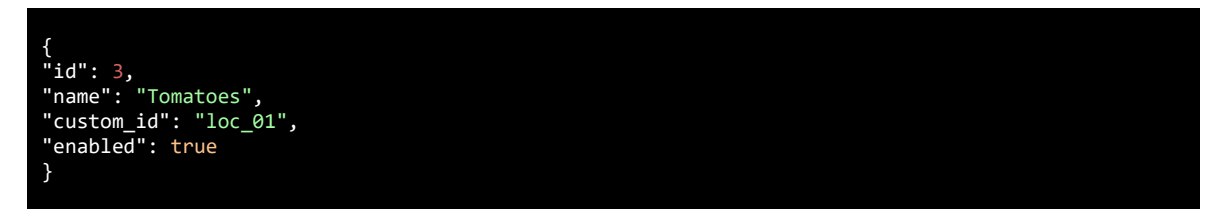

When all locations are added, we can retrieve all the locations with this API:

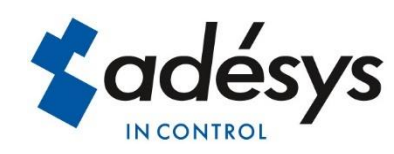

#### "GET: /Locations"

In our example we created two locations: Tomatoes and Peppers.

#### Curl code:

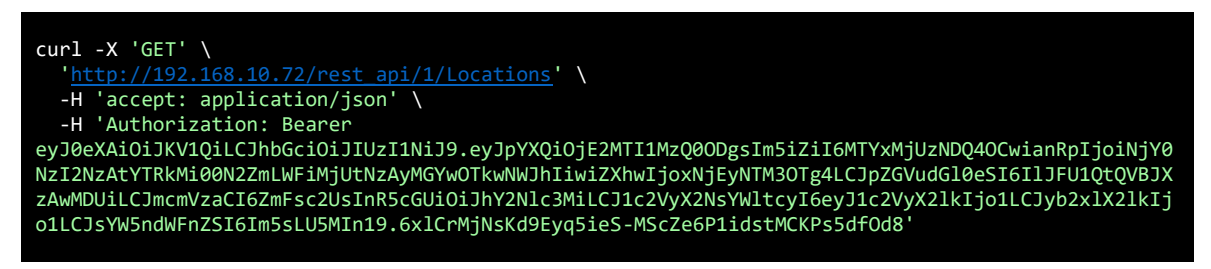

Response:

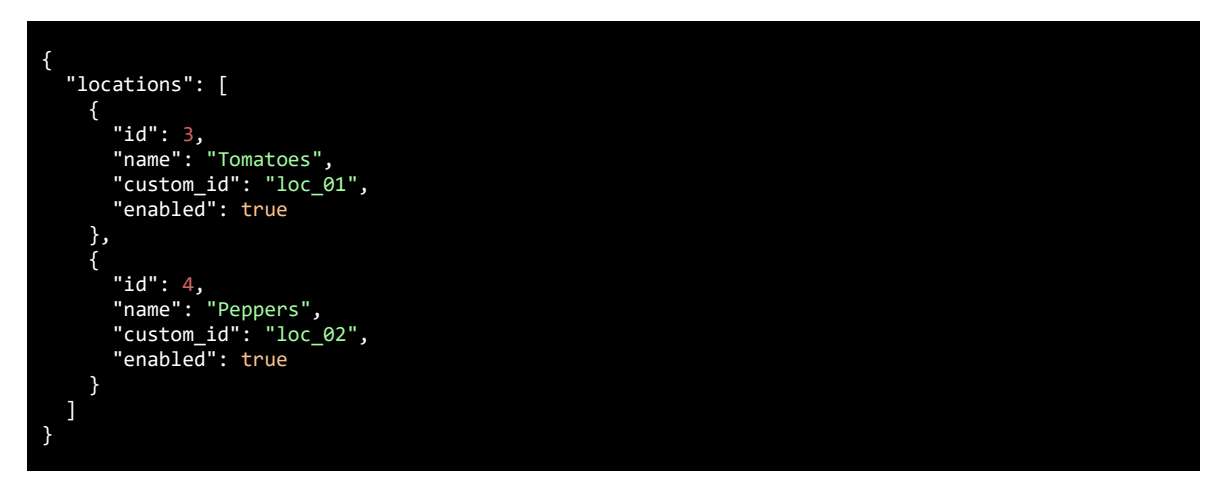

The table below shows the elements with their description:

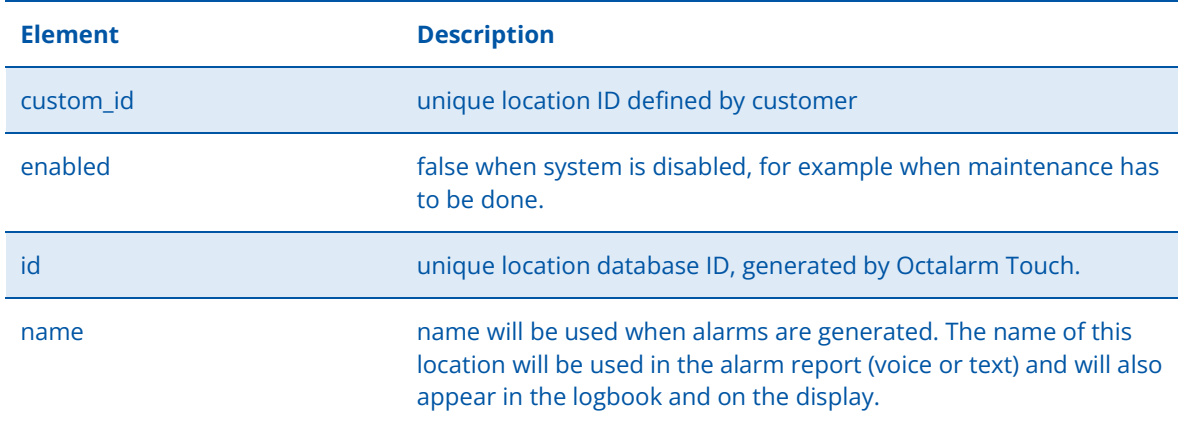

All elements can be changed afterwards, except the "id" element. Changing elements can be done with the PUT method, using the "custom\_id".

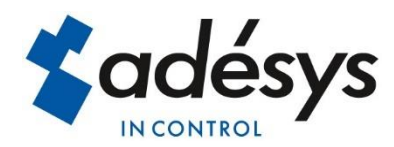

#### Example:

"PUT: /Locations/CustomId/loc\_01"

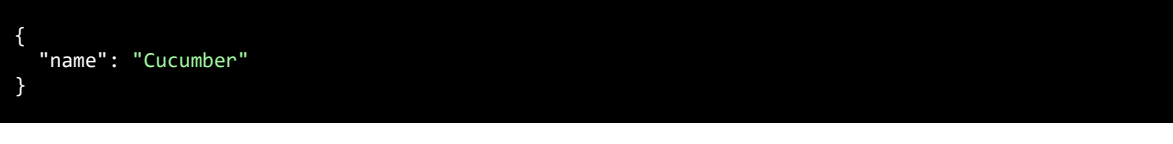

Curl code:

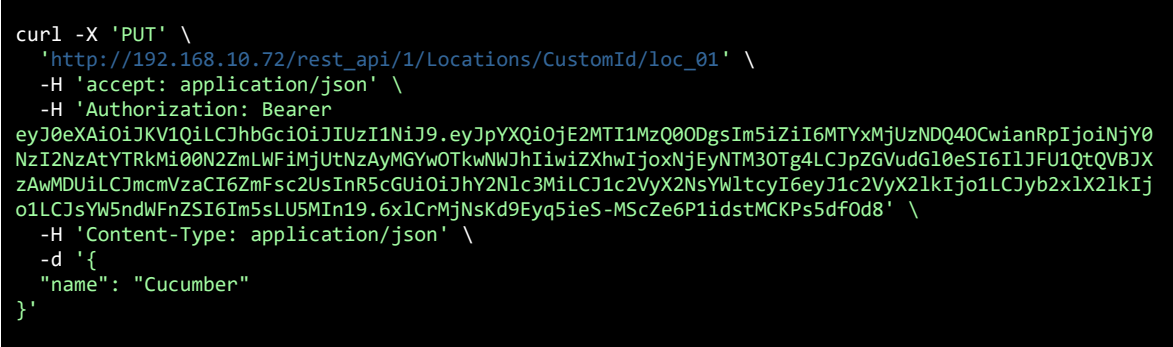

#### Response:

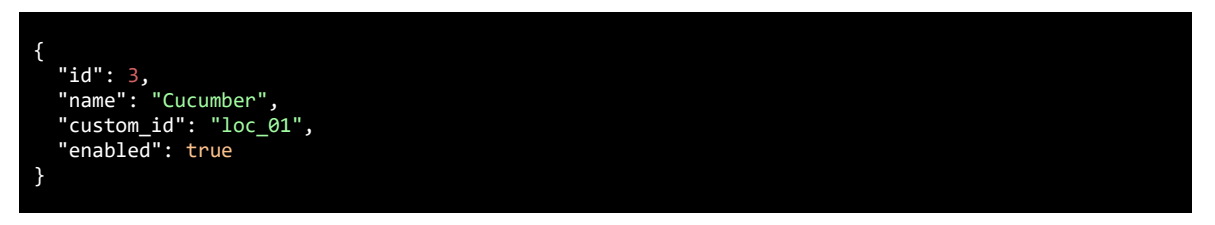

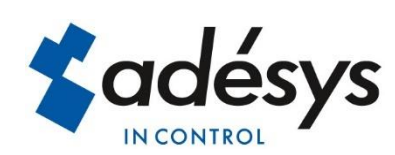

## <span id="page-11-0"></span>8 Categories

Alarms often have to be distributed over different call lists. Therefore we have to create multiple categories. In the example used before, there were 4 categories:

- 1. cultivation urgent
- 2. cultivation non-urgent
- 3. technical urgent
- 4. technical non-urgent

This API can be used to add the categories:

#### "POST: /Categories"

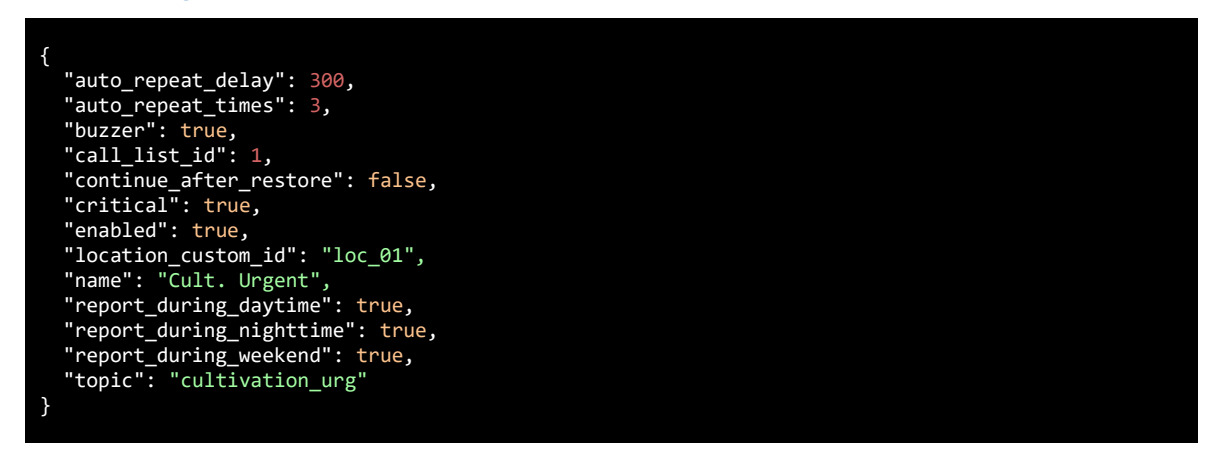

#### Curl code:

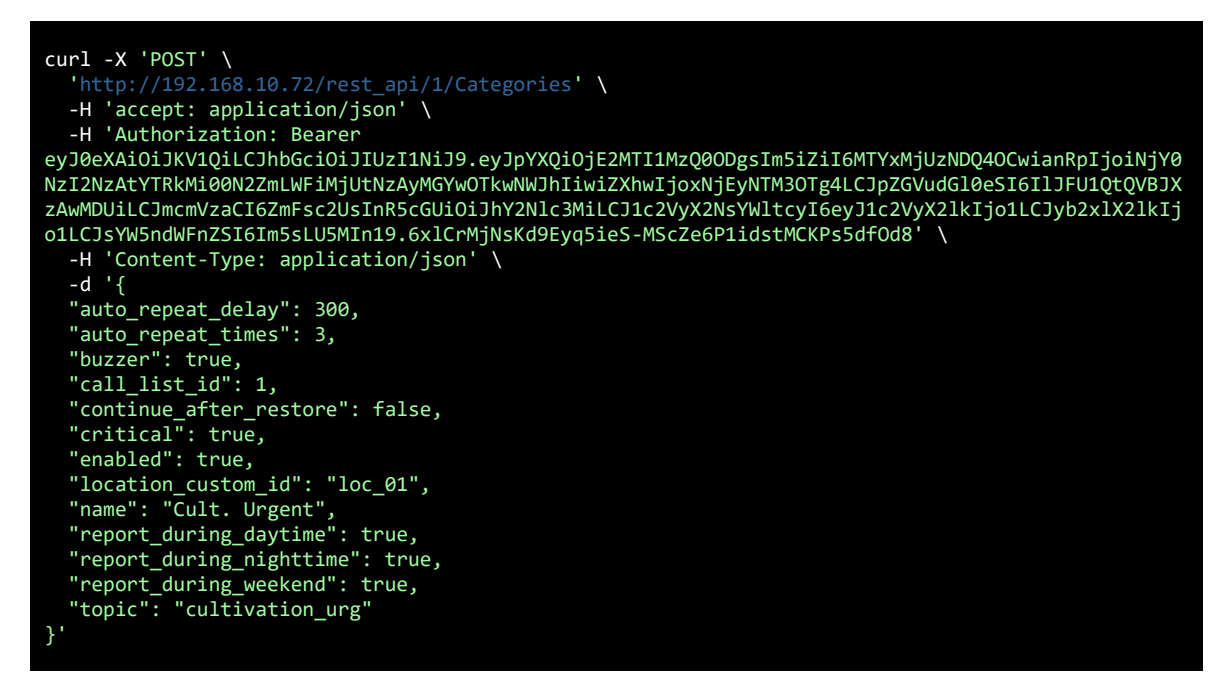

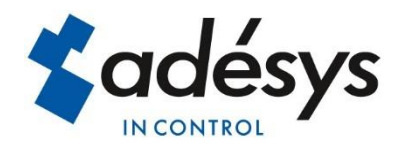

#### Response:

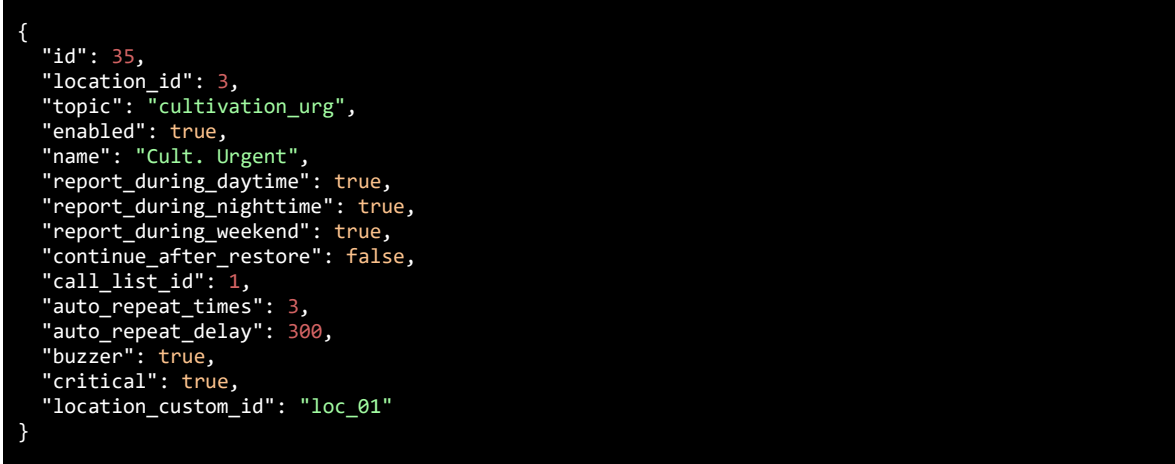

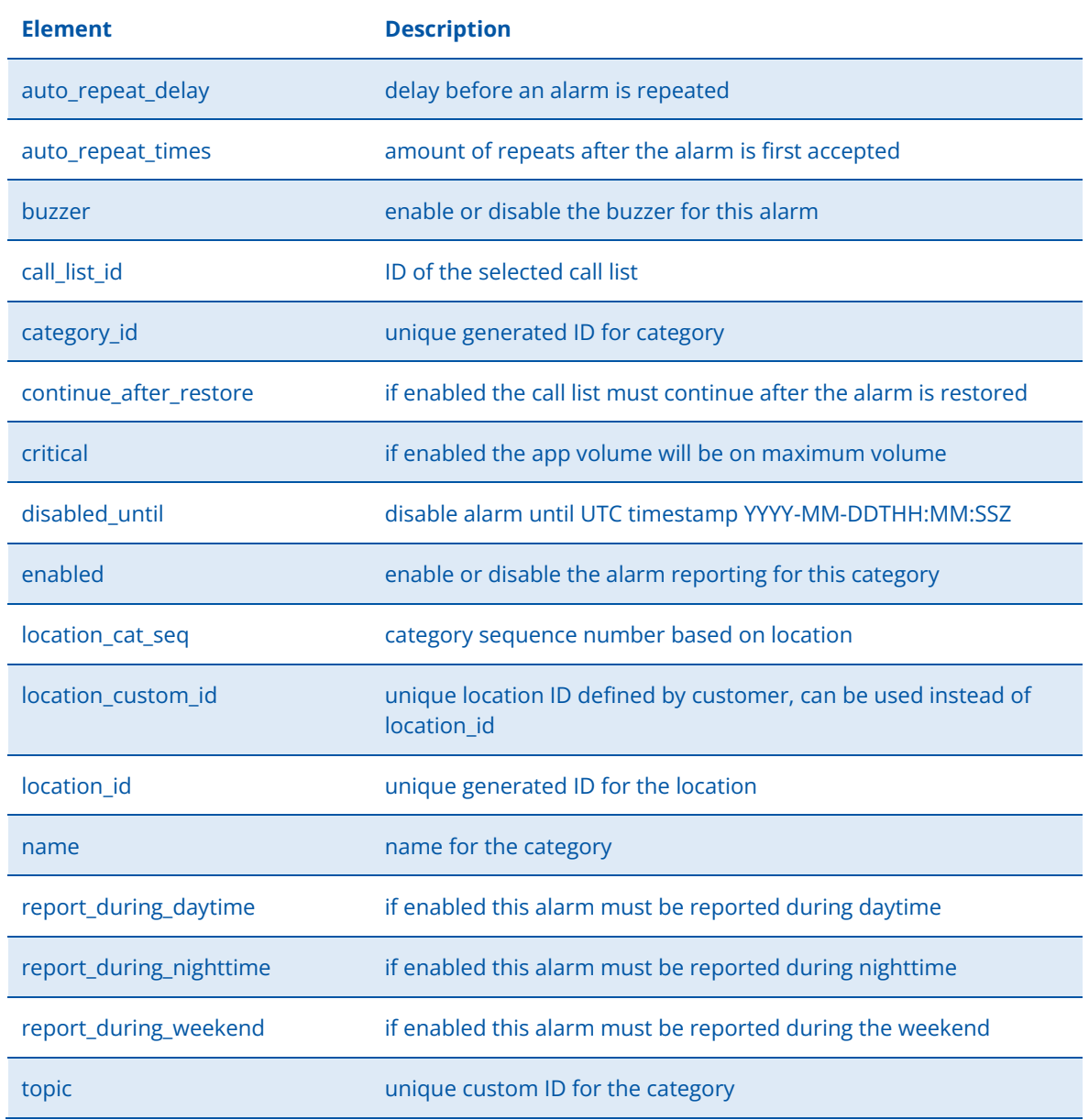

The table below shows the elements with their description:

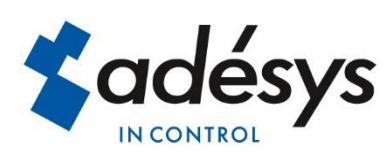

When a category is created, the ID of a call list can also be specified (call\_list\_id). It is recommended to use call\_list\_id 1, which is the standard call list in the Octalarm-Touch Pro. If another call list is preferred, it can be selected in the menus of the Octalarm-Touch Pro itself. This can be done on the touch screen or in the web browser.

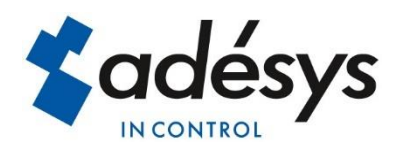

## <span id="page-14-0"></span>9 Alarm report

Alarms are sent with all the information needed to start a report. This API starts an alarm based on a category topic:

"POST: / Categories / Alarm"

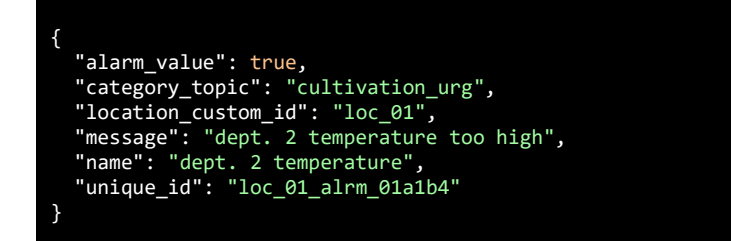

Curl code:

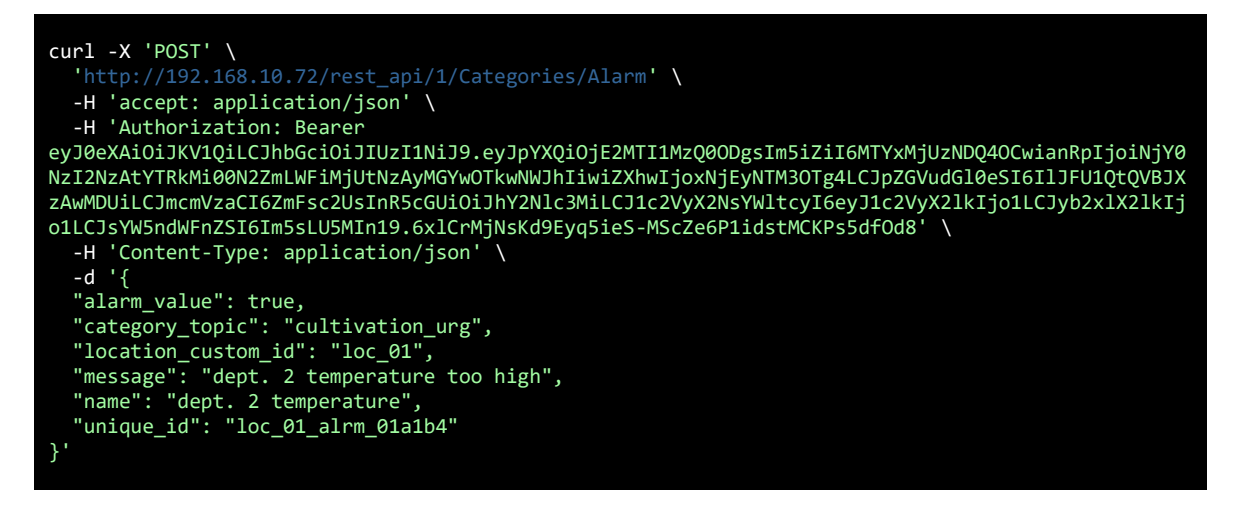

Response:

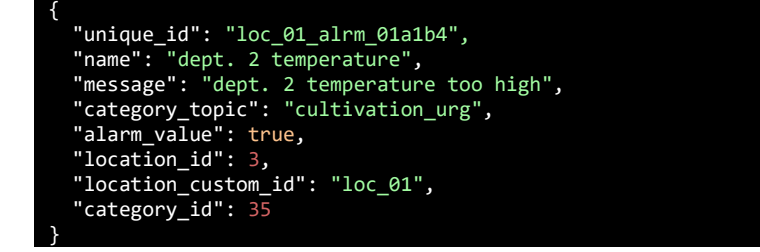

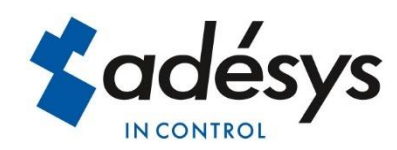

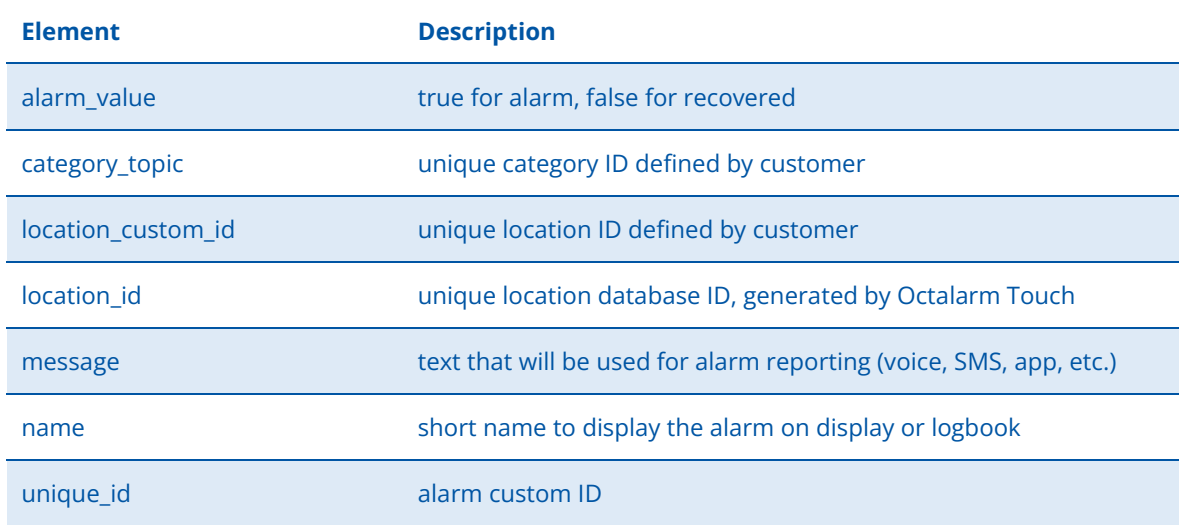

The table below shows the elements with their description:

When an unknown location ID is used, the Octalarm-Touch Pro will use the alarm handling of the "unknown location" system alarm. When an unknown category topic is used, the Octalarm-Touch Pro will use the default category of that specific location.

All alarms of the external device must have their own unique ID. This unique ID (unique\_id) is used by the external device when an alarm report is started via the REST API. If the alarm is restored, or if the alarm becomes active again, the device must use this unique ID again. The external device is therefore responsible for ensuring that each alarm has its own ID. So all these unique ID's must be saved by the external device.

Active alarms are stored in volatile memory, which means that these active alarms are gone when the Octalarm-Touch Pro has to restart.

The external device is also responsible for keeping the locations and categories in sync with the locations and categories created in the device. This means that the external device must be able to sync by retrieving the locations and categories (GET method), and add or modify the new locations and categories as needed (POST or POST method).

#### <span id="page-15-0"></span>Resending alarms

Active alarms are stored in volatile memory, which means that these active alarms are gone when the Octalarm-Touch Pro must restart. However, normally the Octalarm-Touch Pro will not restart spontaneously, but there is always the possibility that a user restarts the device.

To prevent those alarms will disappear in that situation, it is recommended to resend the alarm periodically via the REST API (as long as the alarm is active). For example, the period that the alarm is resend could be 1 minute. As soon as the alarm recovers, this periodic repeating should, of course, stop.

By using the exact same values and ID's, resending the alarm has no effect on the current alarm process. But should the device unexpectedly restart, it will result in a new alarm process. Regular resending therefore provides additional operational reliability.

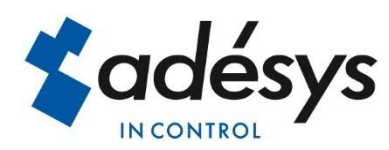

## <span id="page-16-0"></span>10 Limits

At the moment, the REST API is only available on the Octalarm-Touch Pro and ARA-Touch Pro. Both diallers have two Ethernet ports, Eth0 and Eth1. Both ports can be used to communicate with the REST API.

There are limits for the maximum number of interfaces, locations and categories: 8 REST API's with 16 global locations and 128 global categories. So those 16 locations can be added to just one REST API, or they can be divided among all REST APIs. The same applies for the categories. The maximum of 128 categories can be added to one location, or divided among several locations.

Please contact us if you think these licenses are not sufficient for your application.

Besides this, there is a limit of 100 unique alarms that can be active simultaneously. If more alarms are activated, an "ERROR 500" is returned.

## <span id="page-16-2"></span><span id="page-16-1"></span>11 Release notes

#### Known Issues

This is a summary of current active issues:

1/ The REST API always responds with JSON data regardless of the Content-Type setting.

2/ While testing the API using the OpenApi (Swagger), there may be no response if the input is incorrect.

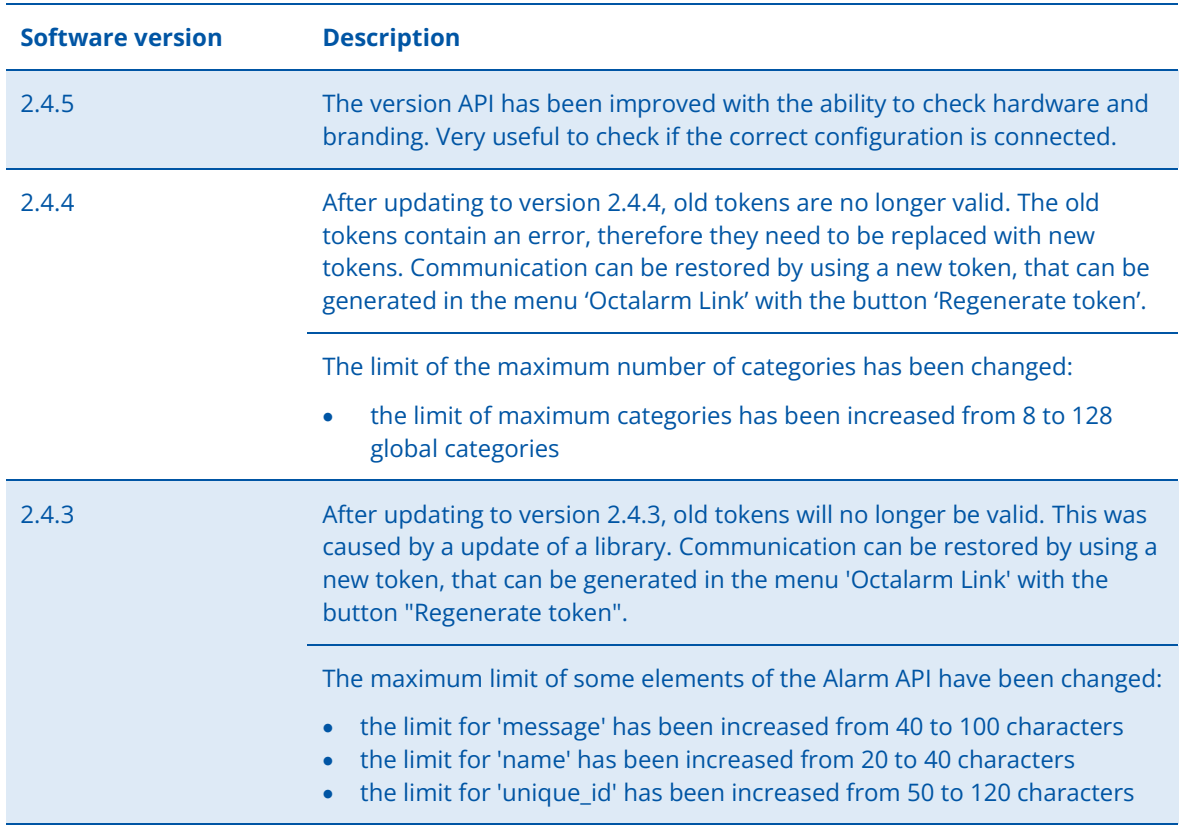

#### <span id="page-16-3"></span>New features/fixes

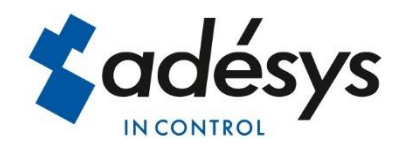